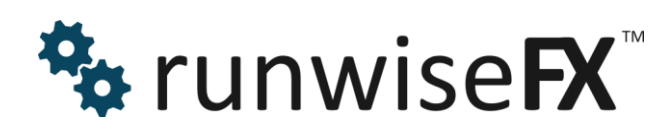

**Dashboard Pro User Guide**

© 2016 Runwise Limited (UK). All rights reserved.

runwiseFX are trademarks of Runwise Limited (UK)

MetaTrader™ is a trademark of MetaQuotes, Inc.

All other trademarks are the property of their respective owners.

THIS DOCUMENT IS PROVIDED 'AS IS' WITHOUT ANY WARRANTY OF ANY KIND, EITHER EXPRESS OR IMPLIED, INCLUDING BUT NOT LIMITED TO, IMPLIED WARRANTIES OF MERCHANTABILITY, FITNESS FOR A PARTICULAR PURPOSE, OR NON-INFRINGEMENT.

THIS DOCUMENT MAY CONTAIN TYPOGRAPHIC ERRORS AND/OR TECHNICAL INACCURACIES. UPDATES MAY BE MADE TO THIS DOCUMENT AND/OR ASSOCIATED SOFTWARE AT ANY TIME.

#### **TABLE OF CONTENTS**

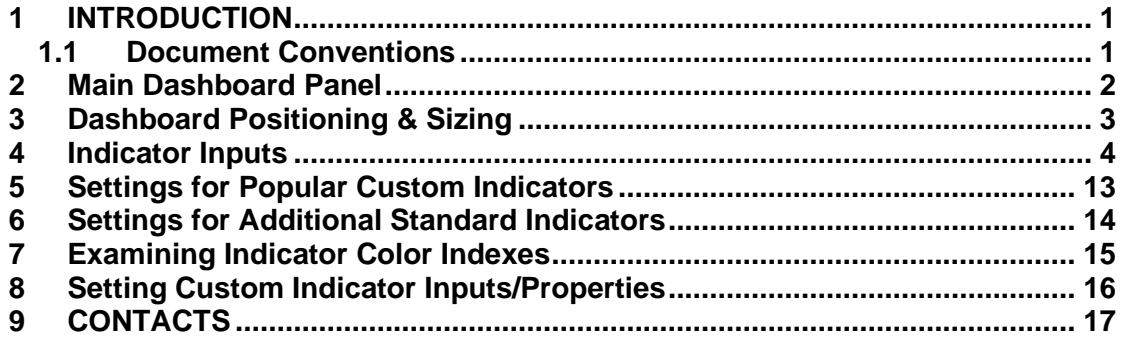

# <span id="page-4-0"></span>**1 INTRODUCTION**

This document covers how to configure the runwiseFX Dashboard that will display a multiple indicators across multiple timeframes and symbols, with an optional alert.

Also covers the Pro version that allows custom indicators to be configured, even if just have the ex4/5 file, or those purchased from MetaTrader Market, as well as additional standard indicators.

#### <span id="page-4-1"></span>**1.1 Document Conventions**

The following icons are used to throughout the document:

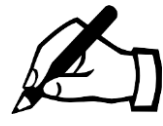

Take note – try to remember

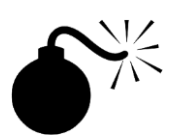

Very import to take note of and remember - could cause undesirable results if ignored

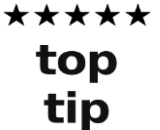

Top tip – shortcut or other useful information that can make the system easier to use

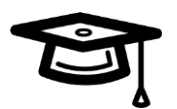

Advanced feature/subject – can skip over when you are first learning how to use the system

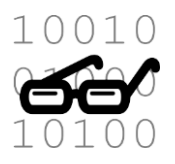

Technical 'behind the scenes' detail that you don't strictly need to know but maybe interested in

## <span id="page-5-0"></span>**2 Main Dashboard Panel**

The panel appears when you add Dashboard to a chart. Please allow enough time for start-up as chart data may be downloaded from your broker for the symbols displayed. This can take a while, especially on MetaTrader 5.

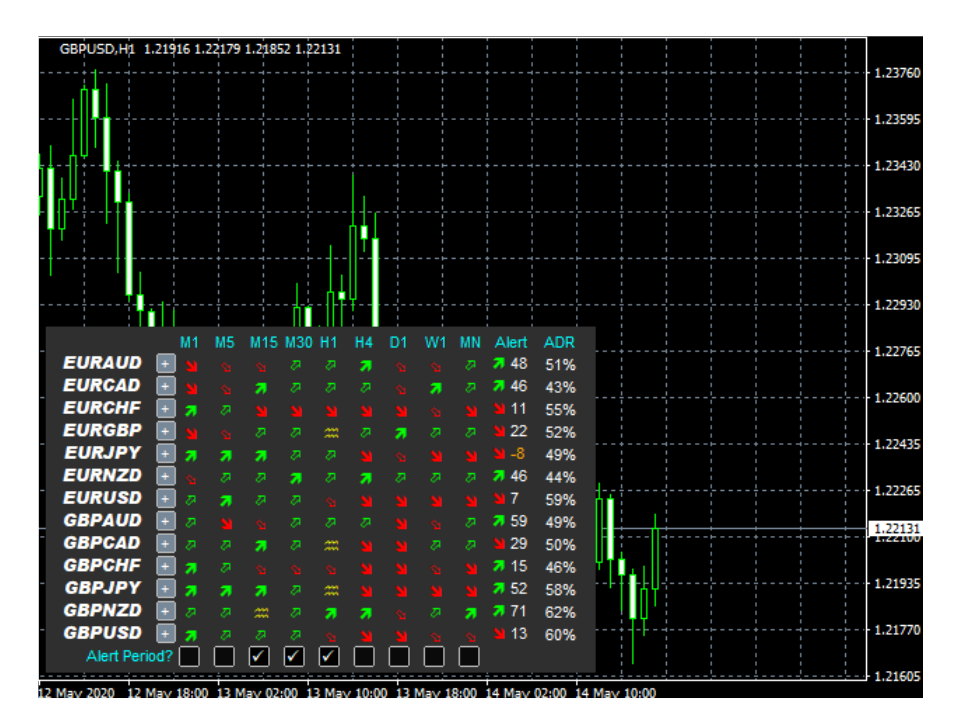

The Dashboard shows solid arrows when % of indicators in agreement has reached input **Important\_alertThresholdPercentage** (by default 100). Else will show hollow arrow if just a majority indicators are in agreement.

The alert column will change when an alert is generated. The number next to the arrow is the number of pips the market has moved in the direction of the alert since the alert. Can be used to see if you've missed the boat if delayed action up on alert. Will go negative and orange if price deteriated.

The ADR column shows how much symbol has moved in current trading day, based on it's average daily range. As number gest towards 100% then less likely symbol will move further for the current trading day.

Use the Alert Period? row to tick which periods you would like to be alerted for. By default Dashboard will alert when all selected periods are in agreement. If you wish to be alerted on the periods separately then set input **Important\_alertOnlyWhenAllSelectedMatch** to false.

The Pro version also has another row with tick box to show pips market moved since arrow changed for each period.

You can click symbol name to go to that chart or will open new chart if one is not found.

#### <span id="page-6-0"></span>**3 Dashboard Positioning & Sizing**

The position of the Dashboard can be changed with inputs **Box\_corner** and **Box\_X** and **Box\_Y**, which controls the corner of the chart Dashboard appears in and the X/Y offset from that corner, respectively.

The general sizing/scale of the panel is controlled by inputs **Gen\_GUIScaleX** and **Gen\_GUIScaleY**. The default of -1 means the system will attempt to scale based on the DPI settings reported from Windows. However, you can set the values yourself. Recommend trying 1.5 and 1.5 and then gradually increase, say 2.0 and 2.0, and so on. **Tip:** If you just need more space between the columns then just increase **Gen\_GUIScaleY**.

The font size is controlled by **Gen\_GUIFontSize**.

The line height between the rows of Dashboard is set by input **Main\_lineHeight** in pixels.

The width of the symbol (left) column is set by input **Main\_widthLabel**, again in pixels.

## <span id="page-7-0"></span>**4 Indicator Inputs**

Don't worry if you don't understand something we can help! Please note, we use a common library of general routines for all our products. So, there are Inidi\_\*, Color\_\*, Gen\_\* and Func-\* inputs that aren't used / shouldn't be changed. All the relevant inputs are shown below, ignore any others:

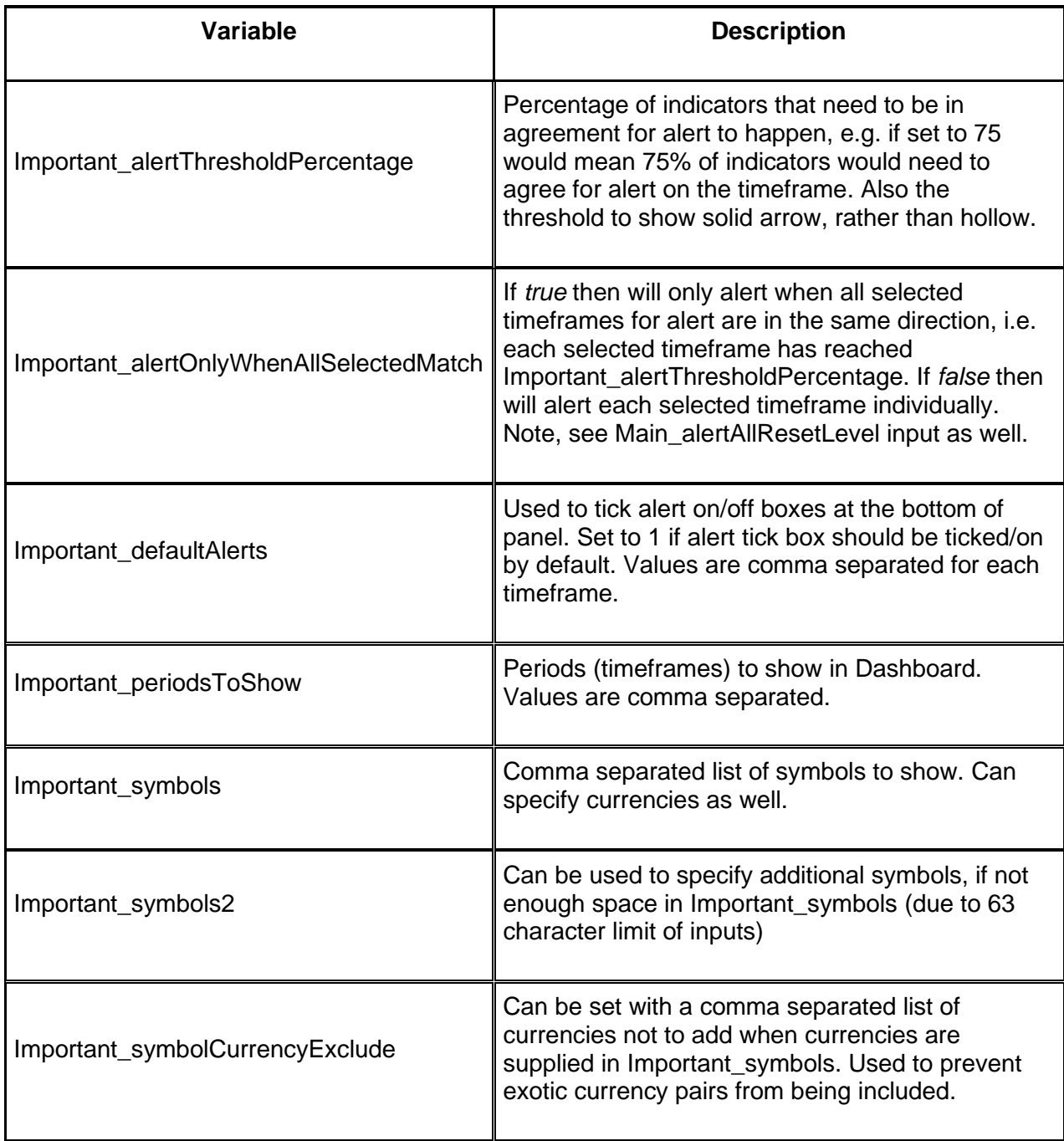

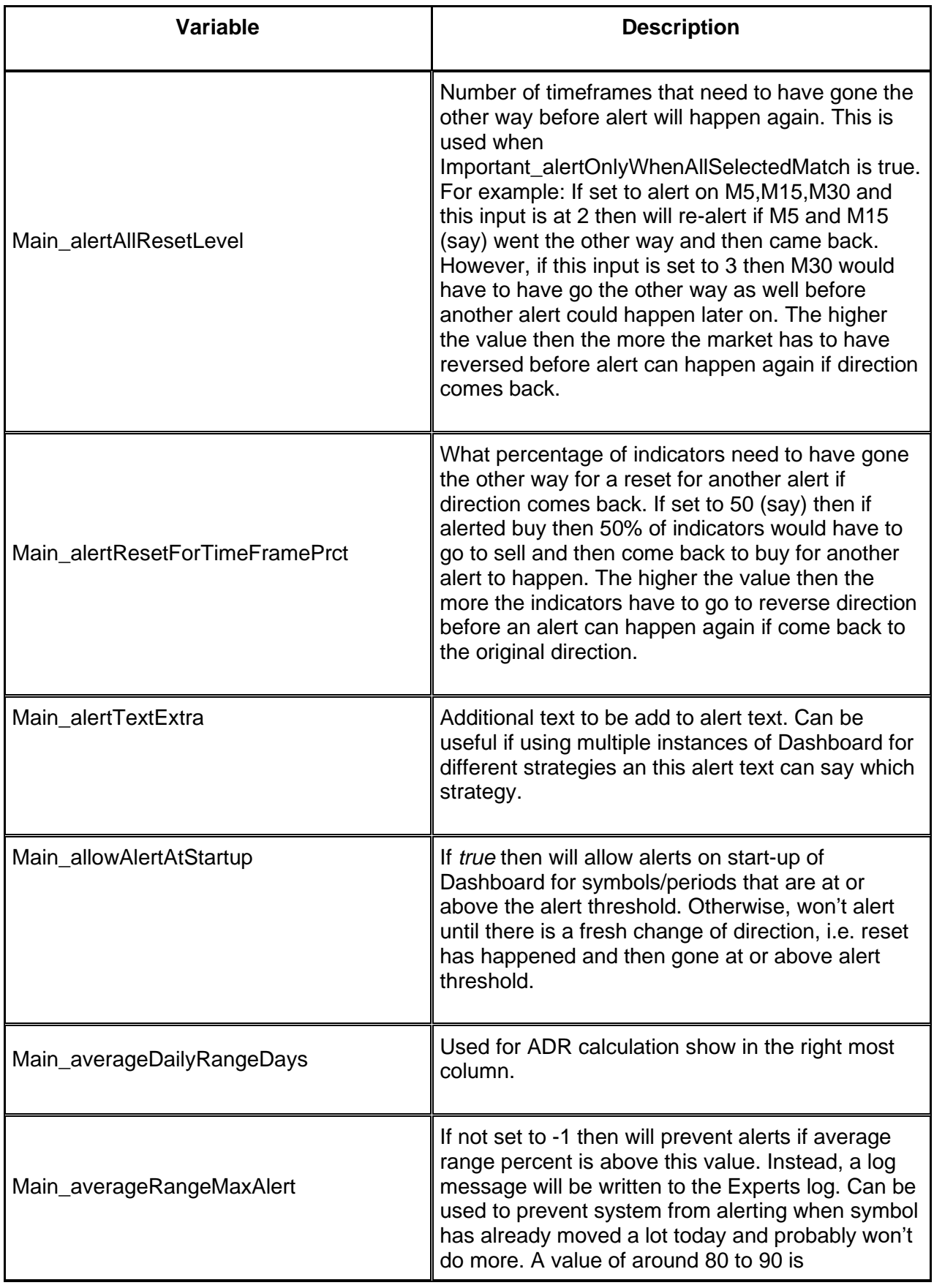

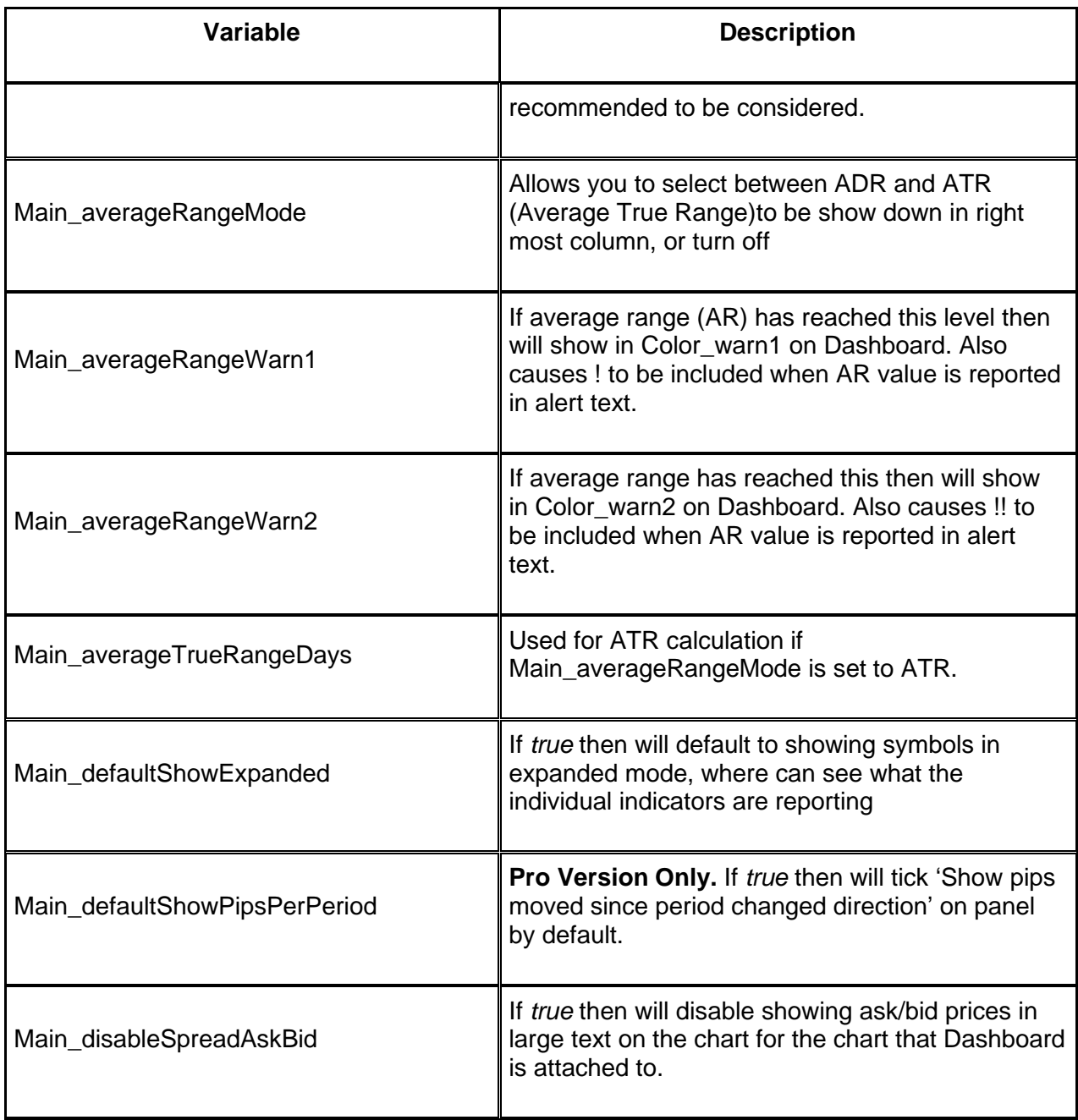

www.runwisefx.com

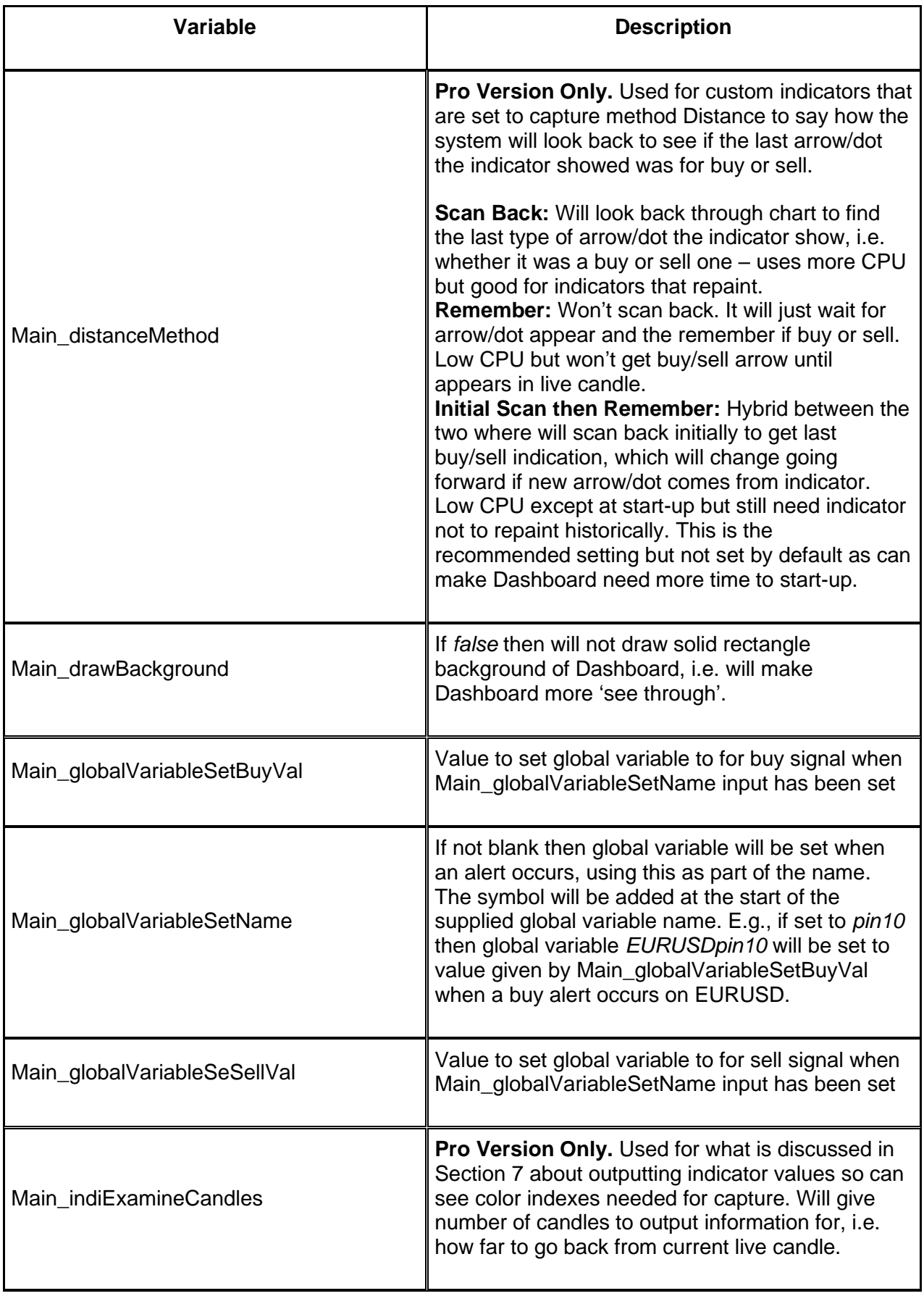

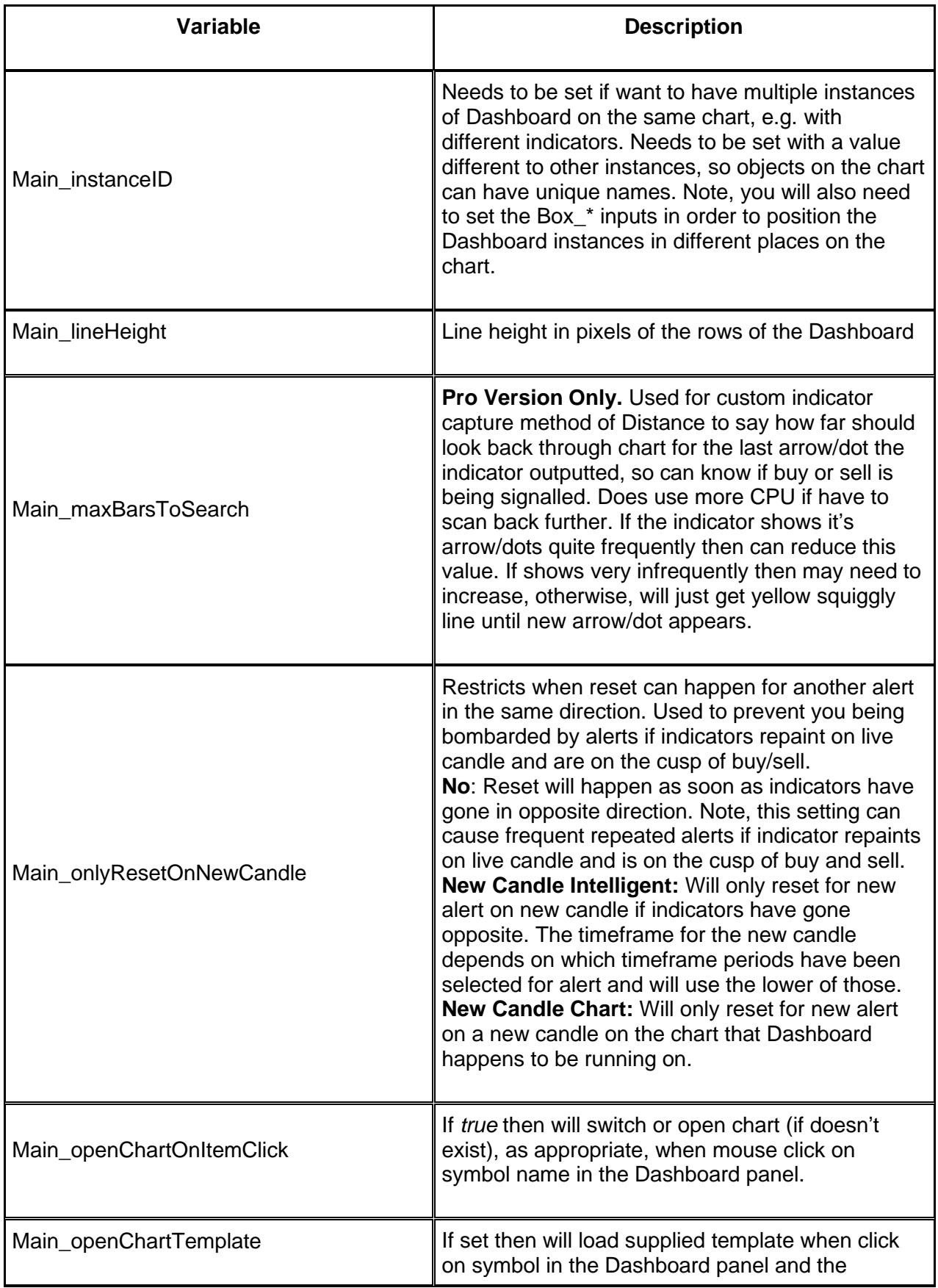

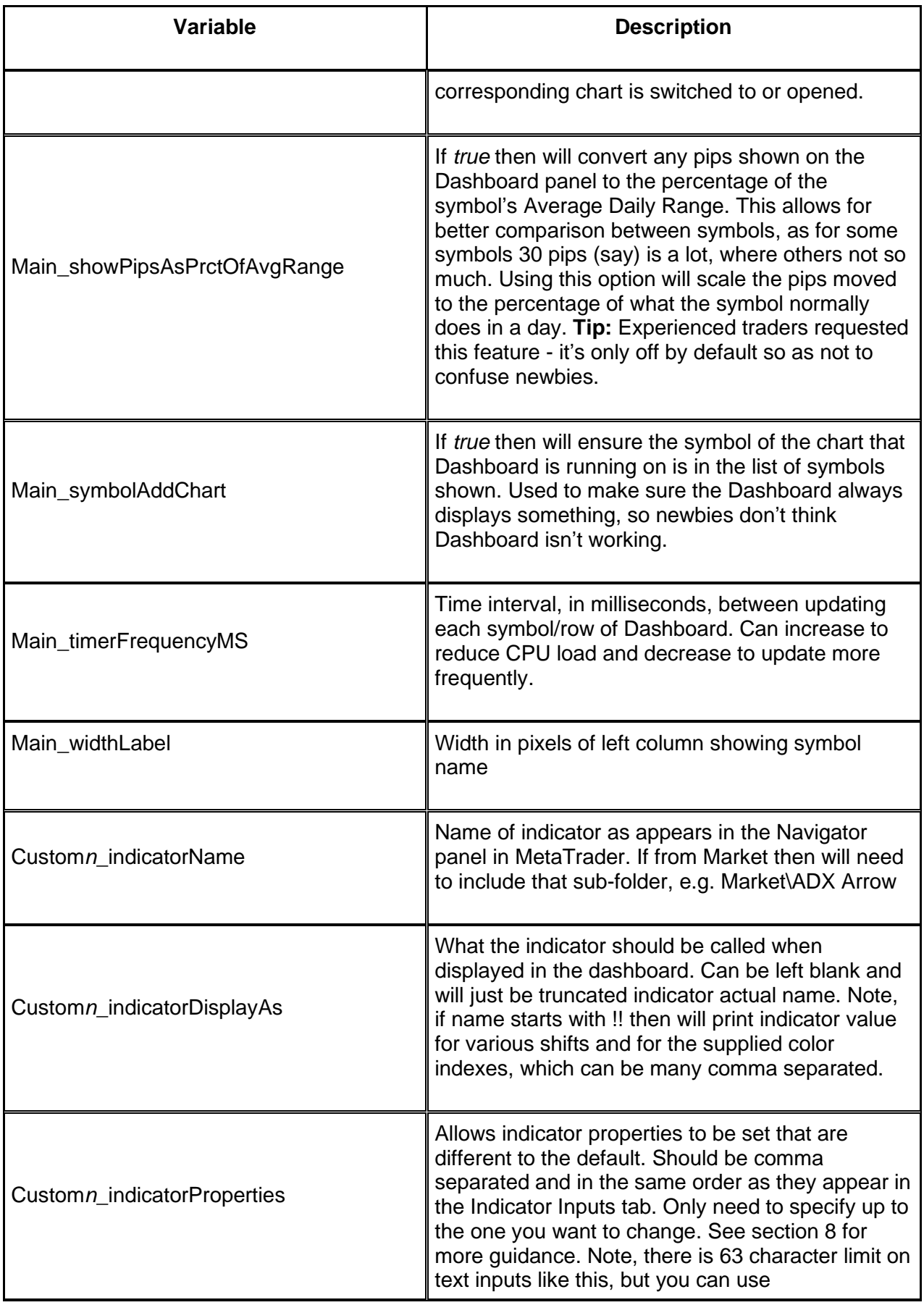

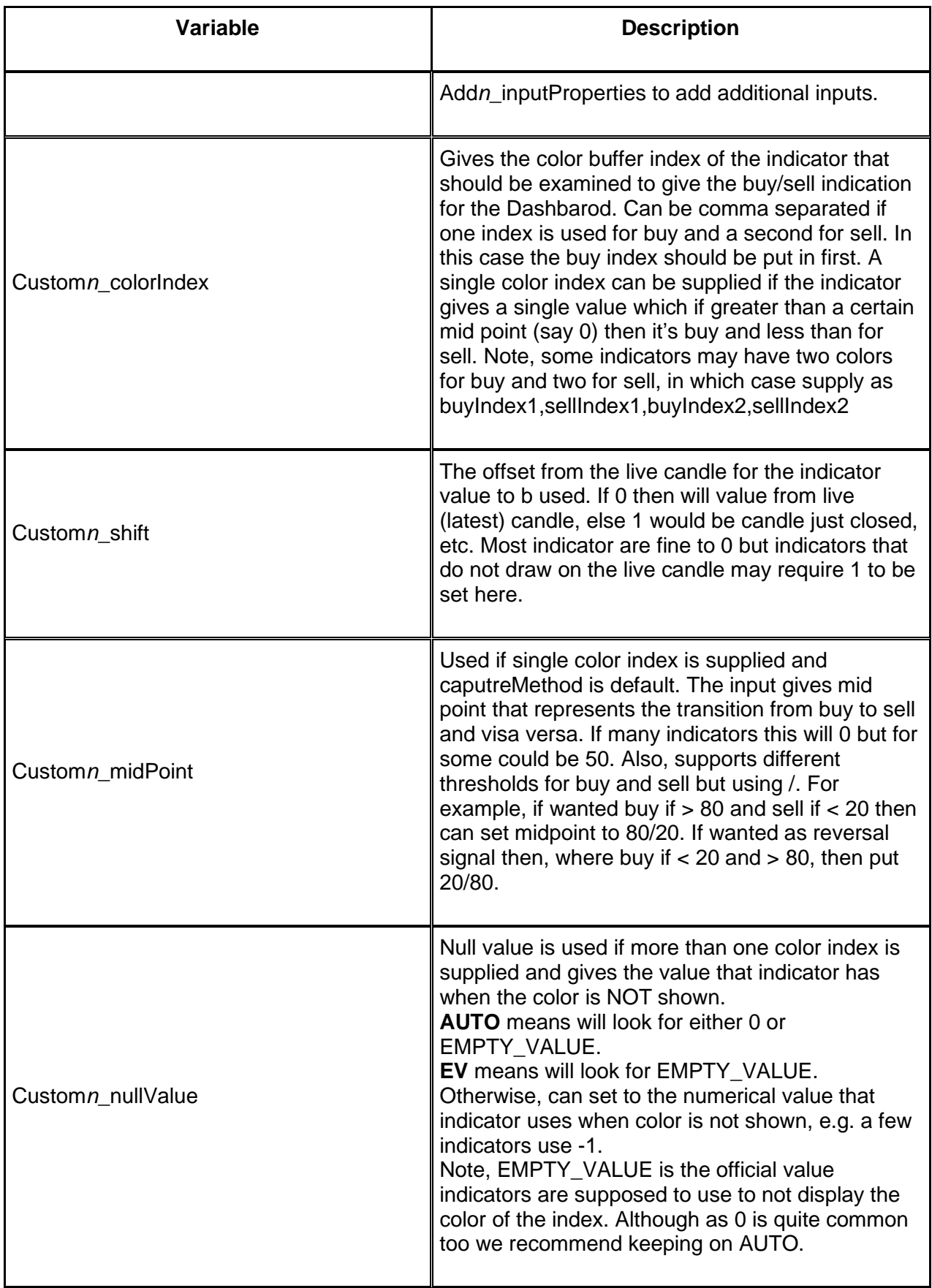

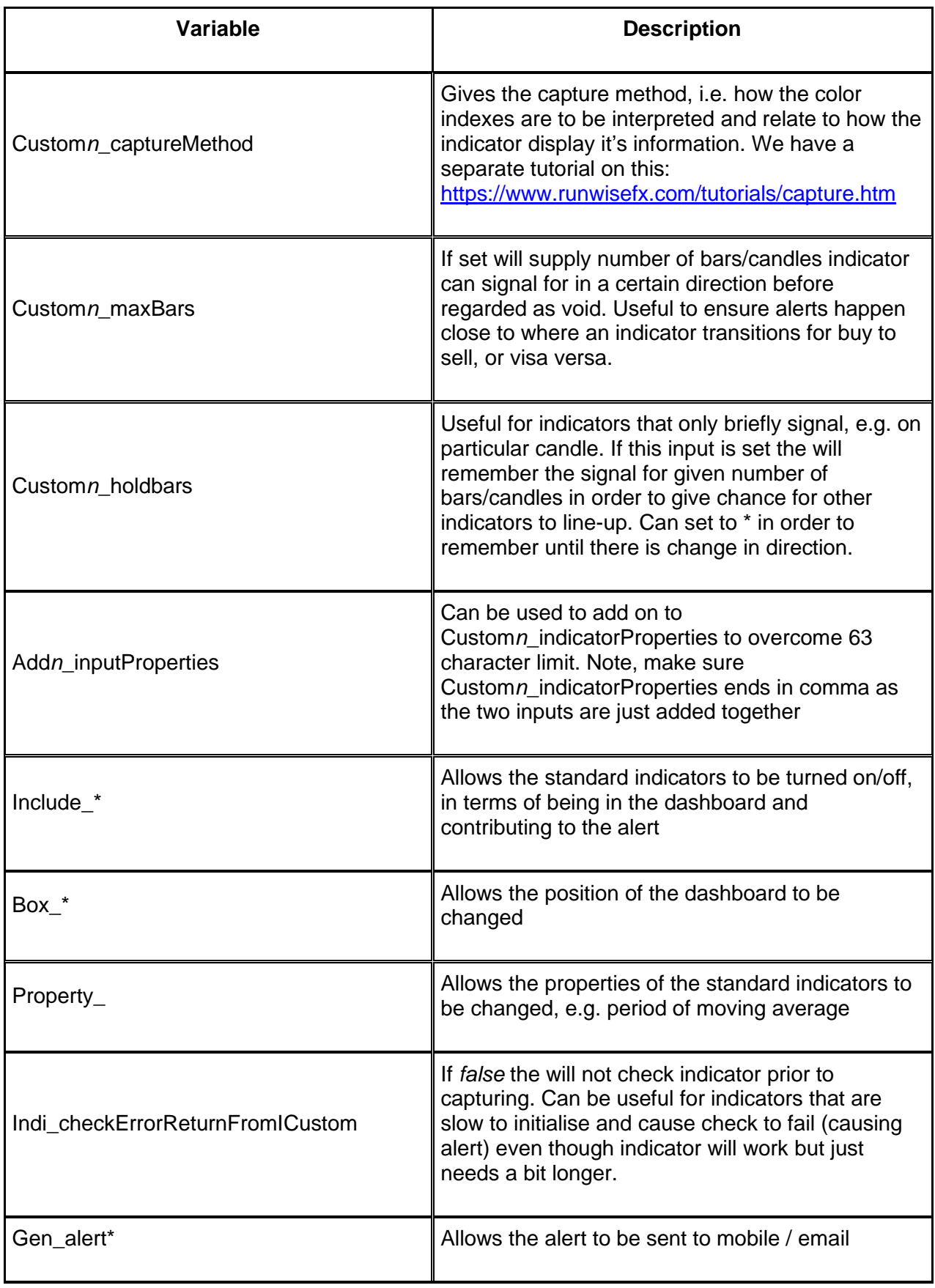

\*\*\*\*\* Once you are happy with the inputs you've set you may wish to save it top<br>tip to a MetaTrader template.

#### <span id="page-16-0"></span>**5 Settings for Popular Custom Indicators**

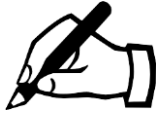

**Pro version only**

Details for settings for popular custom indicators (both free and paid for) can be found on this webpage:<http://www.runwisefx.com/rules/i.htm?md=mxdb>

Note, a very small number of indictors that don't use color index buffers to output their information are not compatible with Dashboard. Click Details link to check and will say if that is the case.

#### <span id="page-17-0"></span>**6 Settings for Additional Standard Indicators**

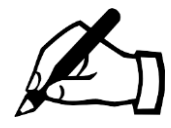

**Pro version only**

Details for settings for additional standard indicators can be found on this webpage: <http://www.runwisefx.com/rules/si.htm?md=mxdb>

For example the following inputs would set an additional moving average cross check for periods 20 and 60:

```
Custom1_indicatorName=F:MovingAverageCross
Custom1_indicatorDisplayAs=MAX2
Custom1_indicatorProperties=20,60,0,ema
Custom1_colorIndex=
Custom1_captureMethod=Default
Custom1_shift=1
Custom1_midPoint=
Custom1_nullValue=AUTO
```
Example 2 will add the Awesome Oscillator, which although is a standard indicator isn't in our list of built-in indicators:

```
Custom2_indicatorName= F:AwesomeOscillator
Custom2_indicatorDisplayAs=AO
Custom2_indicatorProperties=
Custom2_colorIndex=
Custom2_captureMethod=Default
Custom2_shift=1
Custom2_midPoint=
Custom2_nullValue=AUTO
```
Example 3 will add RSI but as reversal indicator, where buy if below 20 and sell if above 80, with period 14 as set in indicator properties:

```
Custom3_indicatorName= F:RSI
Custom3_indicatorDisplayAs=RSIrv
Custom3_indicatorProperties=14
Custom3_colorIndex=
Custom3_captureMethod=Default
Custom3_shift=1
Custom3_midPoint=20/80
Custom3_nullValue=AUTO
```
#### <span id="page-18-0"></span>**7 Examining Indicator Color Indexes**

If you are struggling to work out the color indexes to use, you can get them printed out in the Experts tab on MetaTrader. This can be achieved by adding '!!' to Custom*n*\_indicatorDisplayAs.

The color indexes supplied Custom*n*\_colorIndex (which can be many – comma separated) will be printed for shifts 0 to 9. Note, shift 0 is the live candle and shift 1 is the candle just closed. The values are outputted comma separated in the same order as Custom*n*\_colorIndex. If you see 'EV' in the output then that stands for EMPTY\_VALUE, which is the official value a color index should be set to if the color is not to be shown.

The values appear in the Experts tab in the Terminal panel of MetaTrader. This happens when the indicator is added to the chart or the properties changed.

When you no longer require the values to be outputted you can remove the !! from the indicatorDisplayAs.

#### <span id="page-19-0"></span>**8 Setting Custom Indicator Inputs/Properties**

It's possible to specify custom indicator inputs, e.g. to turn alerts off, remove unnecessary items the indicator displays or adjust settings. The inputs need to be supplied comma separated. If left blank then the defaults of the indicator will be used. If specified then should be in the order they are listed in the Inputs tab of the indicator. You only need to specify up to the ones you want to change.

We have a separate tutorial for setting indicator inputs: [https://www.runwisefx.com/runwiseFX\\_Dashboard\\_Pro\\_User\\_Guide.pdf](https://www.runwisefx.com/runwiseFX_Dashboard_Pro_User_Guide.pdf)

#### <span id="page-20-0"></span>**9 CONTACTS**

Runwise Limited The Guild Hub High Street **Bath** BA1 5EB United Kingdom

Email: [support@runwisefx.com](mailto:support@runwisefx.com) Web: [www.runwisefx.com](http://www.runwisefx.com/)

**END OF DOCUMENT**